### pitney bowes (a) ®

# SendPro® Mailstation Quick Start Guide

## Get to know your device

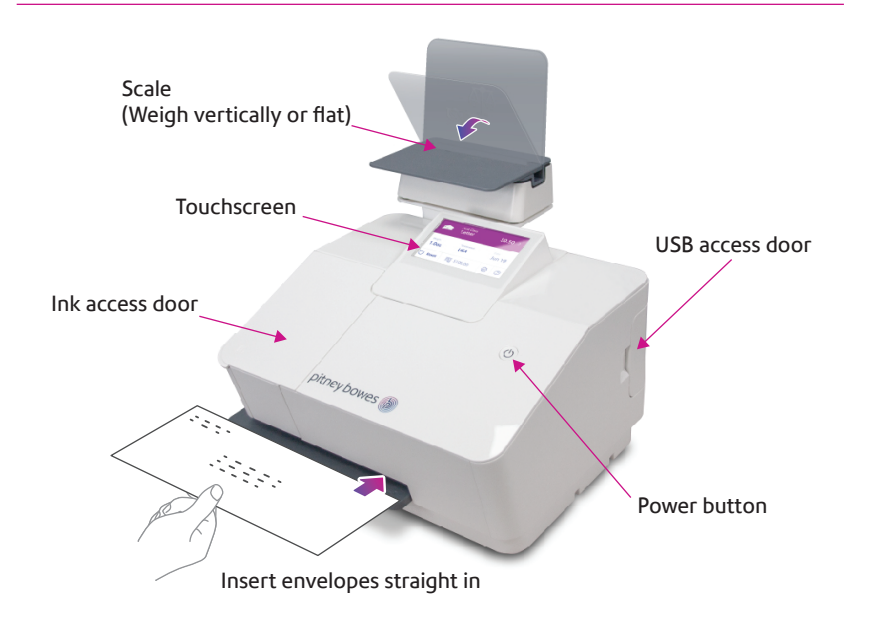

## SendPro Mailstation Home screen

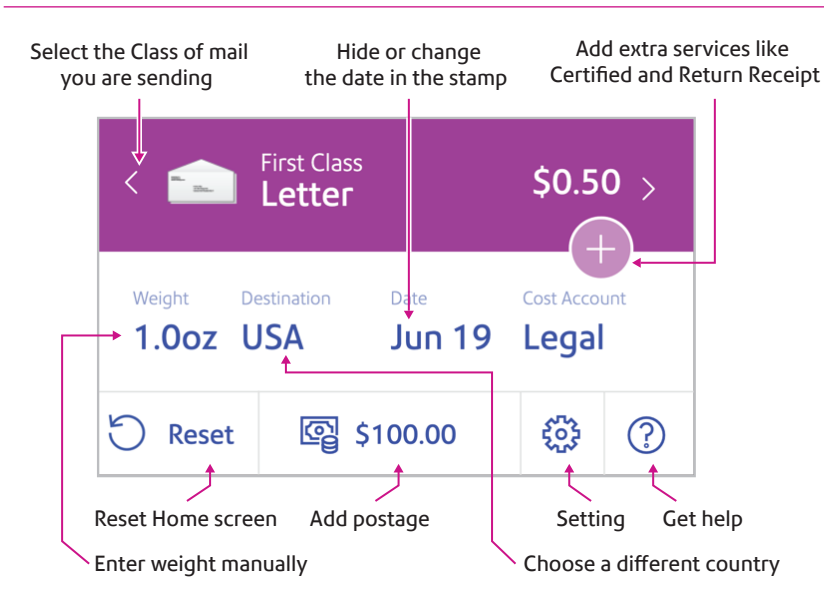

## Do even more with SendPro Online

### Included with your device, you have access to SendPro Online where you can:

- Print discounted shipping labels with free tracking
- Manage unlimited cost accounts
- View detailed history of your sent items
- Add postage to your device from your computer
- Order supplies like ink and tape strips

### Follow these three steps to print discounted shipping labels with free tracking:

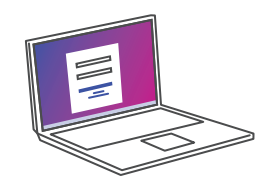

**1** Log in to SendPro Online on your computer using your PB.com credentials

### sendpro.pitneybowes.com

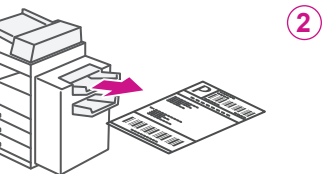

- Following the instructions in SendPro Online to generate a shipping label and print from your office printer
- **3** Apply the label on the package and post it at a nearby post office

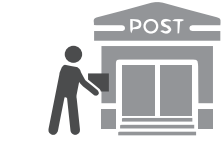

## Get to know SendPro Online

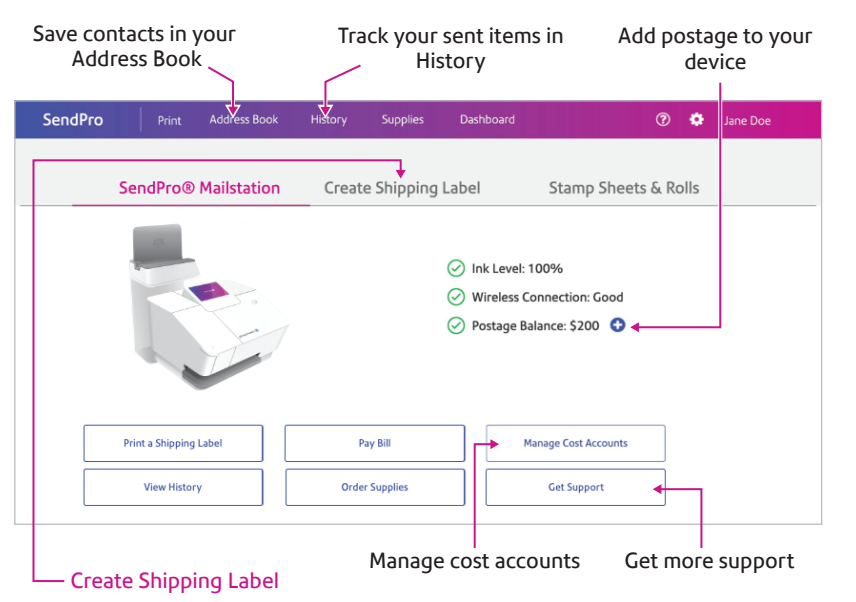

Save up to 89%\* using shipping labels from PitneyShip. Link your UPS® or FedEx® accounts to consolidate sending (multi-carrier accounts only).

\* Savings based on Priority Mail Cubic pricing for up to .1 cubic ft package weighing 20lb sent to Zone 9. vs Priority Mail Retail.

## Usage History

View and print your SendPro Mailstation history

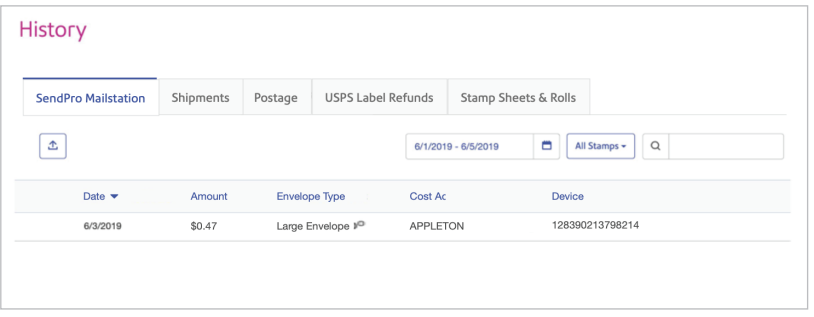

#### AW33131, Rev.C | 07/22